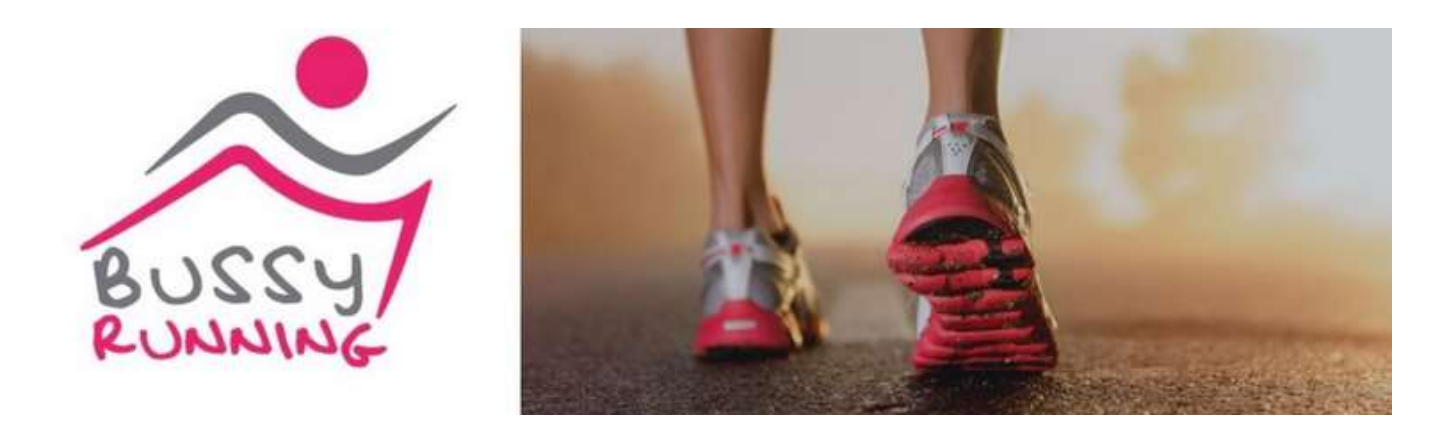

## INSCRIPTIONS AUX ACTIVITES MODE D'EMPLOI

Pour pouvoir vous inscrire aux activités (courses, sortie club, Soirée ...), il faudra au préalable

1 - être connecté à votre Espace Perso

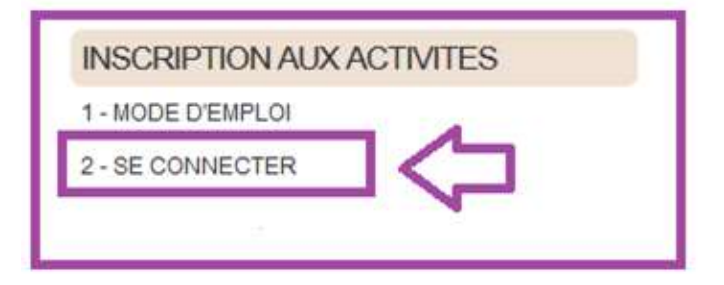

Puis saisissez votre login/mdp (Rappel = N°licence)

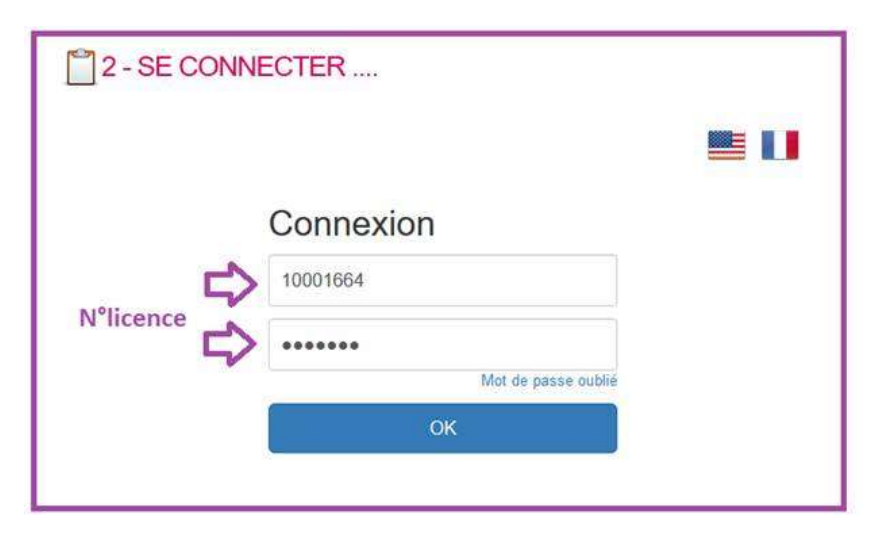

Vous arrivez sur votre espace personnel

Cliquez sur « les 3 traits horizontaux »

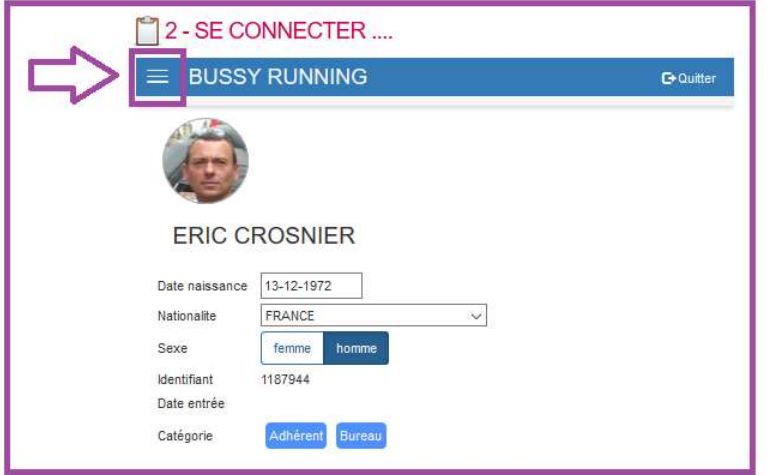

## Cliquez sur « Planning » :

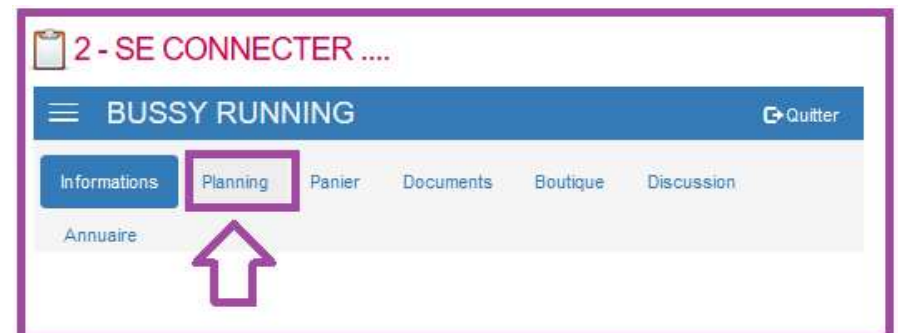

Vous visualisez alors tous les évènements et courses mis au programme par BR. Pour vérifier l'inscription aux courses, le statut « accepté » doit être présent :

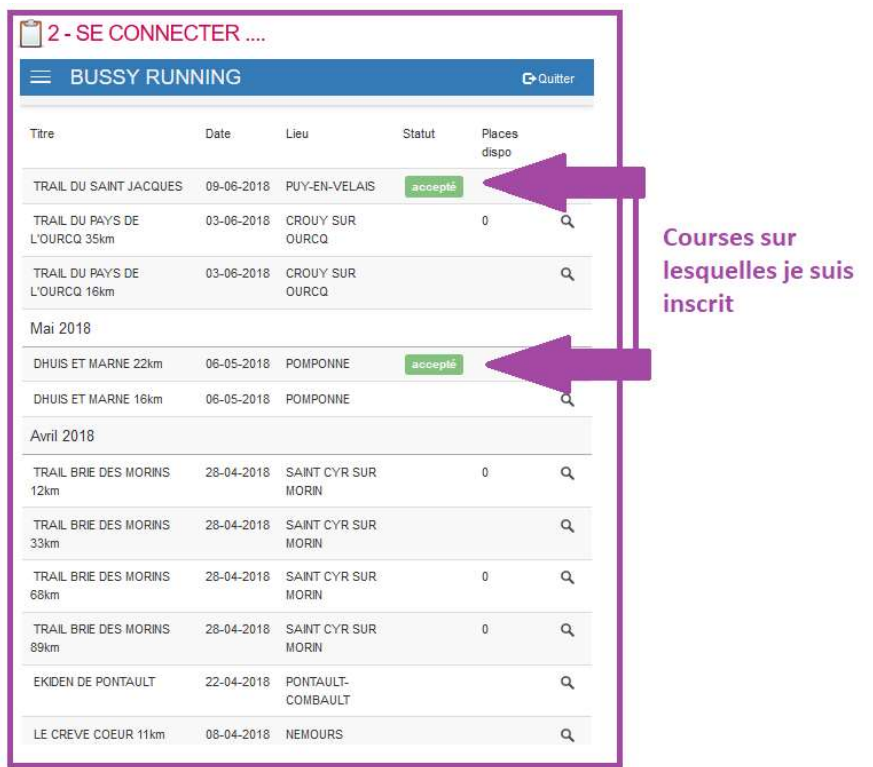

Pour visualiser les détails d'une course et le cas échéant s'inscrire, cliquez sur la loupe :

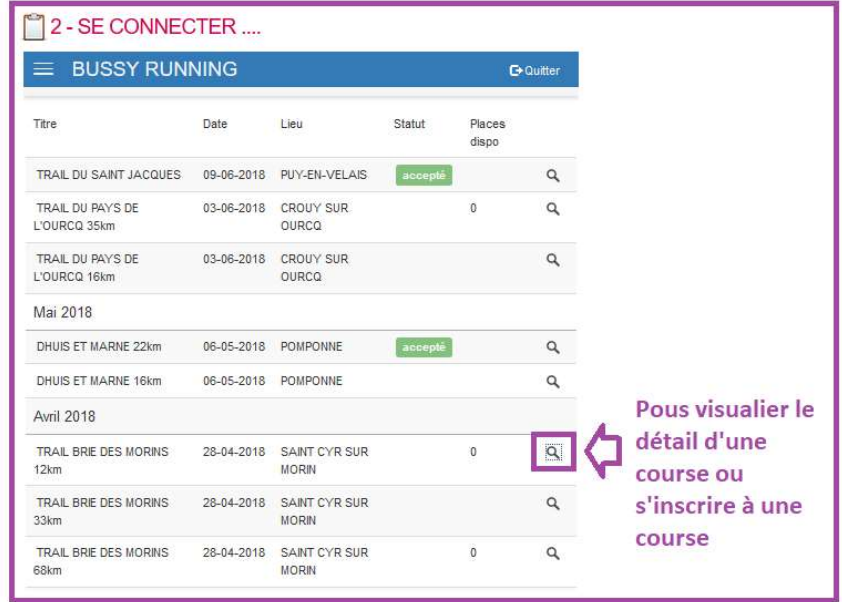

Pour s'inscrire, bah faut cliquer sur « S'inscrire » !!

(ne pas tenir compte du message « Pas de place disponible »

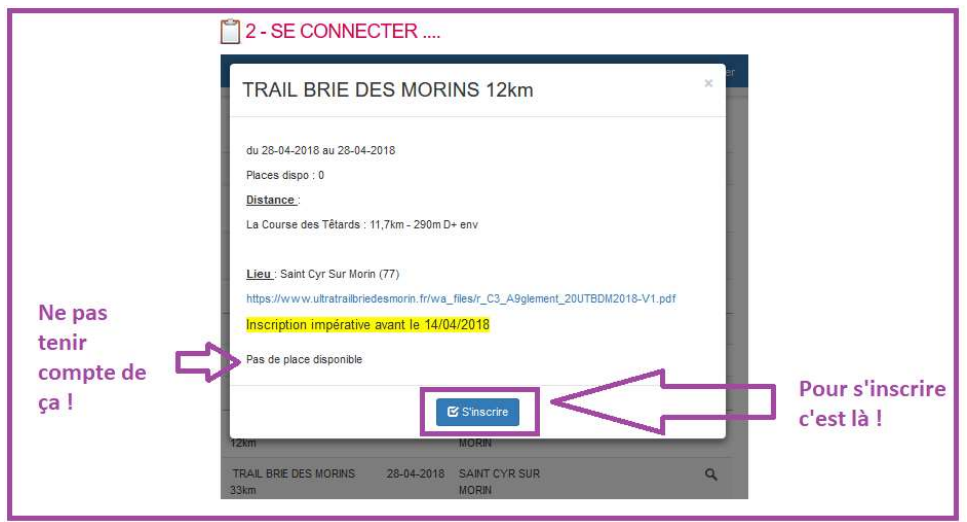

Pour vérifier, votre statut doit être passé en « En attente » ; vous pouvez encore annuler dans ce statut !

Il sera passé en « validé » par un responsable BR ;

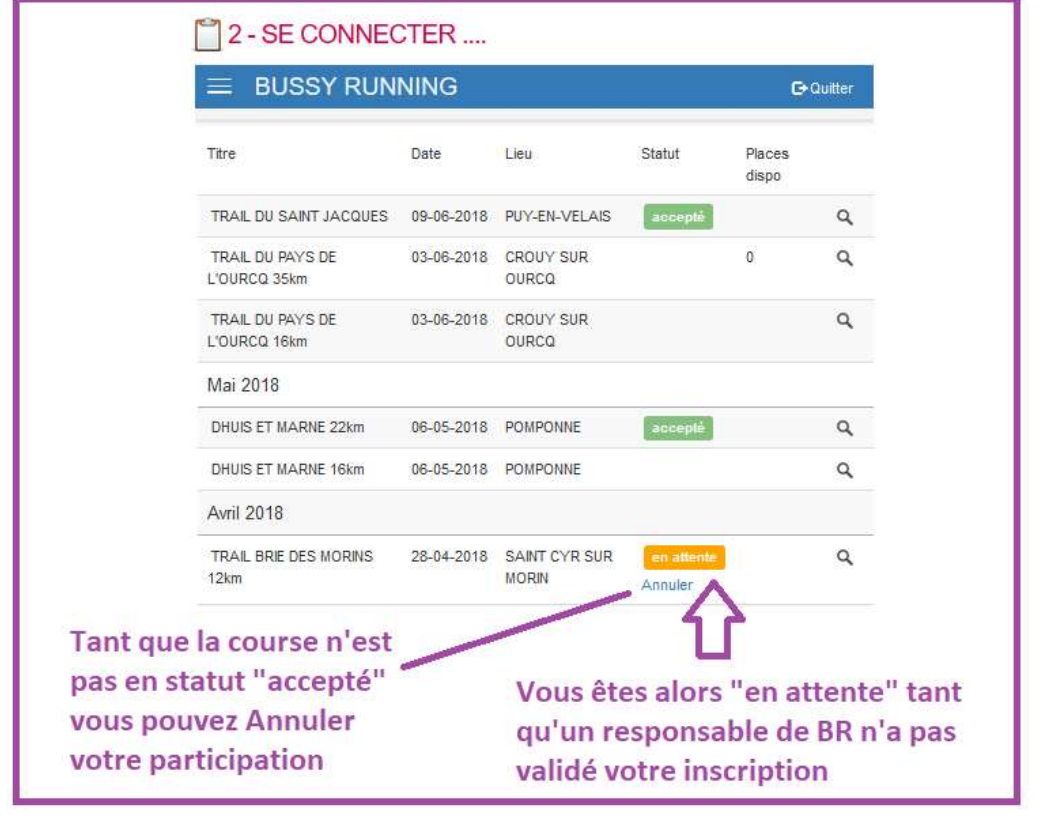